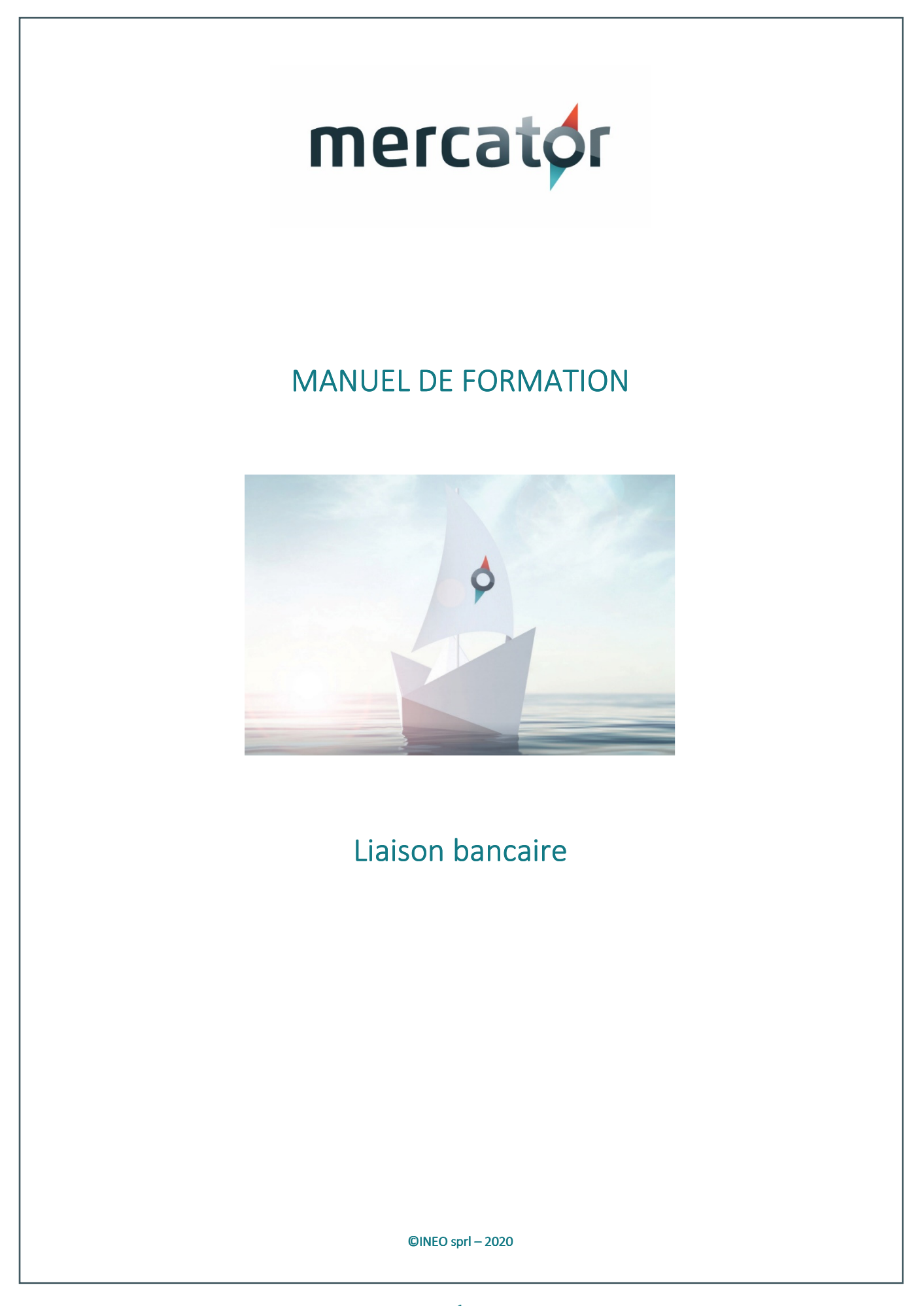

#### Table des matières  $\mathbf{1}$

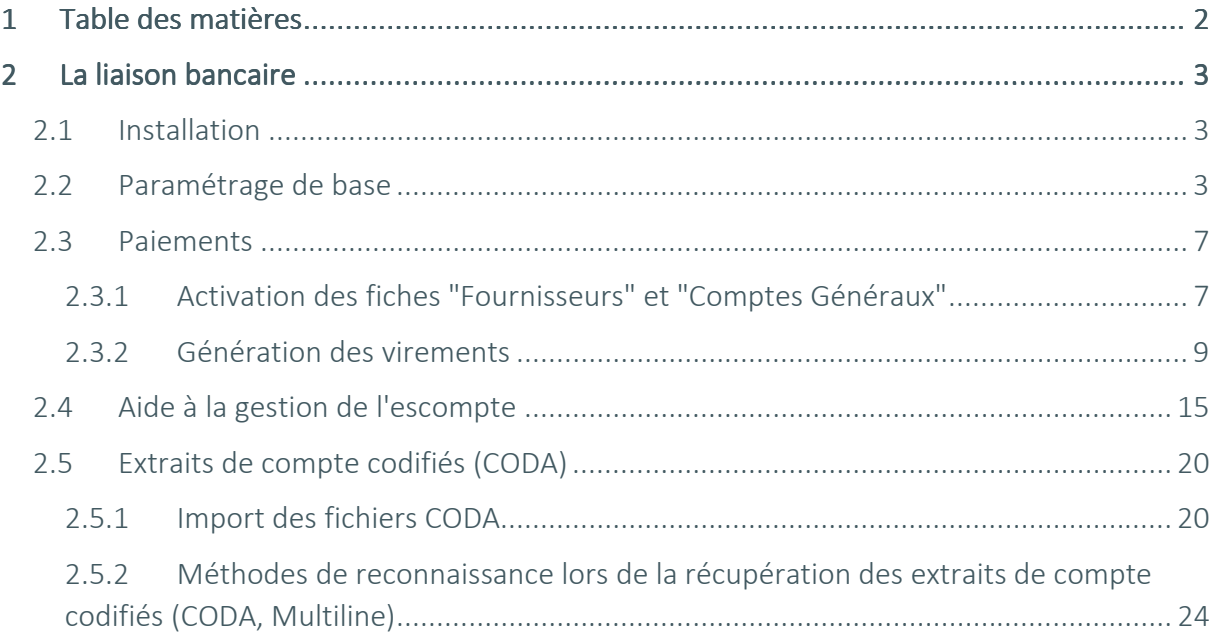

# 2 La liaison bancaire

Le module de liaison bancaire de Mercator permet d'automatiser un certain nombre de transactions avec la banque :

La génération de paiements nationaux et internationaux ;

La réception et l'intégration d'extraits de compte codifiés (CODA)

L'envoi de sollicitation de paiements clients par domiciliation

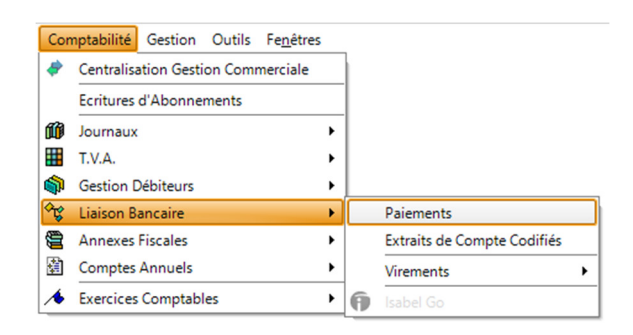

### 2.1 Installation

Les fonctionnalités de liaisons bancaires sont une option de Mercator. Il convient de disposer d'un code d'installation de Mercator contenant la chaine BANK. Le cas échéant, votre revendeur pourra vous fournir ce code d'installation.

Une fois cette opération effectuée, Mercator présente automatiquement une option "Liaison Bancaire" dans le menu "Comptabilité".

### 2.2 Paramétrage de base

La première opération à effectuer est de répertorier les différents comptes bancaires qui interviendront dans les liaisons, via "Outils / Paramètres / Comptes Bancaires". Une nouvelle fiche pour un compte peut être créée via "Edition / Ajouter" ou CTRL-N.

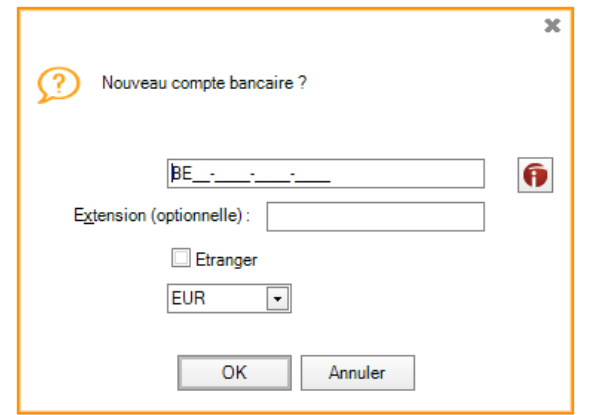

3 Manuel de formation – Utilisation de Mercator ERP – Liaison bancaire Dans le cas d'un dossier de législation BE ou LU, le compte bancaire est formaté. Le fait de cocher la case "Etranger" évite le format forcé. Ceci permet d'ajouter des comptes bancaires d'autres pays.

*Outils>Paramètres Paramètres Paramètres >Comptes bancaires Comptes bancaires Comptes bancaires* 

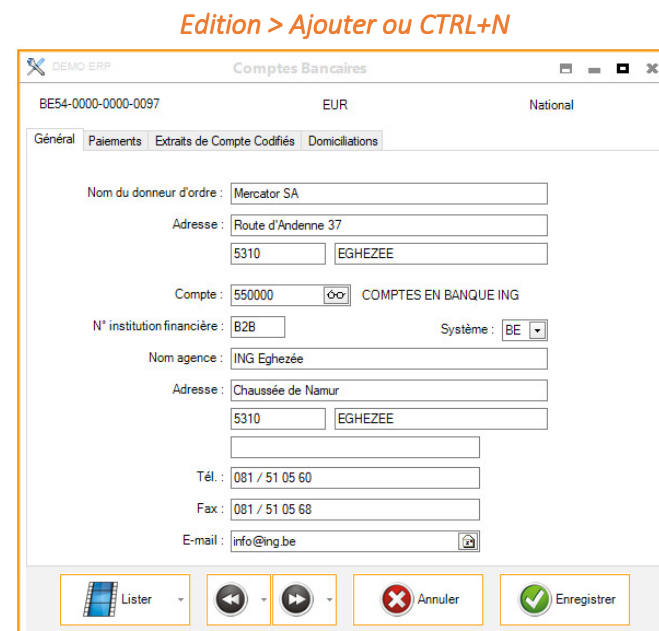

Le premier onglet reprend une série d'informations générales.

Le champ "Compte" doit reprendre le compte général associé à ce compte en banque. Ce compte général est aussi le compte sous-jacent au journal financier correspondant à ce compte bancaire.

La zone "Système" indique quelle "législation bancaire" sera appliquée pour ce compte. Ceci permet, par exemple, d'avoir un dossier avec la législation LU mais dont un des comptes produit des fichiers de paiement au format BE (car il s'agit d'un compte belge).

Les autres onglets contiennent les informations qui seront utilisées effectivement par les liaisons bancaires.

Les champs de l'onglet "Paiements" reprennent des informations qui seront utilisées pour la génération des fichiers de virements.

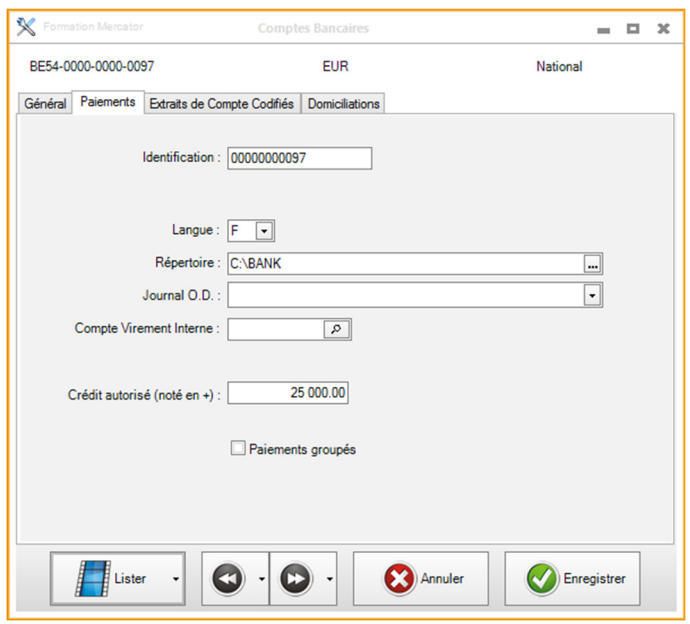

Les zones "Journal O.D." et "Compte Virement Interne" ne doivent être complétées que si on souhaite activer la génération automatique d'O.D. lors de l'émission de virements.

Cette pratique ancienne était utile quand il était impossible, dans les CODA, d'avoir le détail des paiements relatifs aux virements émis par fichier. Maintenant, ce n'est plus le cas. Les CODA contiennent tous les détails et donc la génération d'OD qui regroupe tout dans une opération unique n'est plus nécessaire.

De plus, comptablement, cette pratique est totalement erronée. Au 31/12, toute une série de postes ouverts fournisseurs se trouvent au crédit du compte 580000 et non plus au crédit du compte 440000.

La case à cocher "Paiements groupés" permet à ceux qui continuent à générer les OD d'éviter de récupérer toutes les lignes de détail dans l'OD.

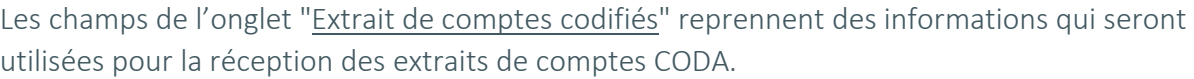

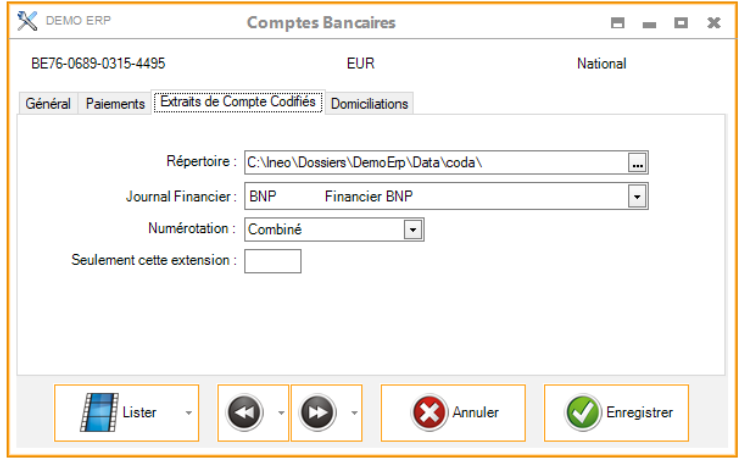

Le déroulant "Numérotation" permet de sélectionner le type de numérotation qui sera adoptée pour les écritures financières générées automatiquement :

- Séquence Mercator : la numérotation est celle de la séquence utilisée. Elle sera donc identique à celle d'un encodage manuel ;
- Fichier Bancaire : la numérotation est celle que Mercator détecte dans le fichier de données provenant de la banque.
- Combiné : Mercator gère la numérotation à partir de l'information trouvée dans la séquence, mais il incrémente ce numéro chaque fois que le numéro de l'extrait CODA change. Ceci permet de tenir une numérotation propre à Mercator, mais au rythme de la numérotation des extraits CODA.

"Seulement cette extension" : en législation luxembourgeoise, Mercator permet la récupération des extraits au format Camt.053. Lors de la réception des fichiers, les banques fournissent les deux formats :

- MT940 (ancien format avec de multiples extensions)
- Camt.053 (nouveau format ; toujours l'extension XML).

De ce fait, les fichiers sont doublés. Il suffit alors de compléter cette zone avec "XML" pour que seuls ces fichiers soient traités.

Si un fichier est totalement importé, il est automatiquement déplacé vers un sous-répertoire BAK du répertoire d'import (ex : C:\Ineo\Dossiers\DemoeErp\Data\Coda\bak).

## 2.3 Paiements

### 2.3.1 Activation des fiches "Fournisseurs" et "Comptes Généraux"

Pour activer l'automatisation des virements sur un compte fournisseur, il faut compléter son numéro de compte bancaire dans l'onglet "complément" de sa fiche et le statut "Virement séparé" ou "Virement groupé".

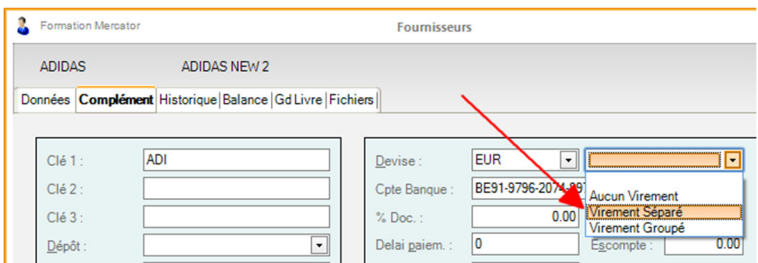

L'option "Virement séparé" permet de produire un virement isolé par écriture comptable sur ce compte fournisseur.

L'option "Virement groupé" permet de ne produire qu'un seul virement reprenant diverses écritures comptables pour ce fournisseur.

De façon semblable, on peut activer la liaison bancaire sur certains comptes généraux. Pour ce faire, il suffit de compléter le numéro de compte bancaire ainsi que le statut dans l'onglet "Liaison Bancaire". Pour que les virements soient complets, on peut aussi y compléter l'adresse.

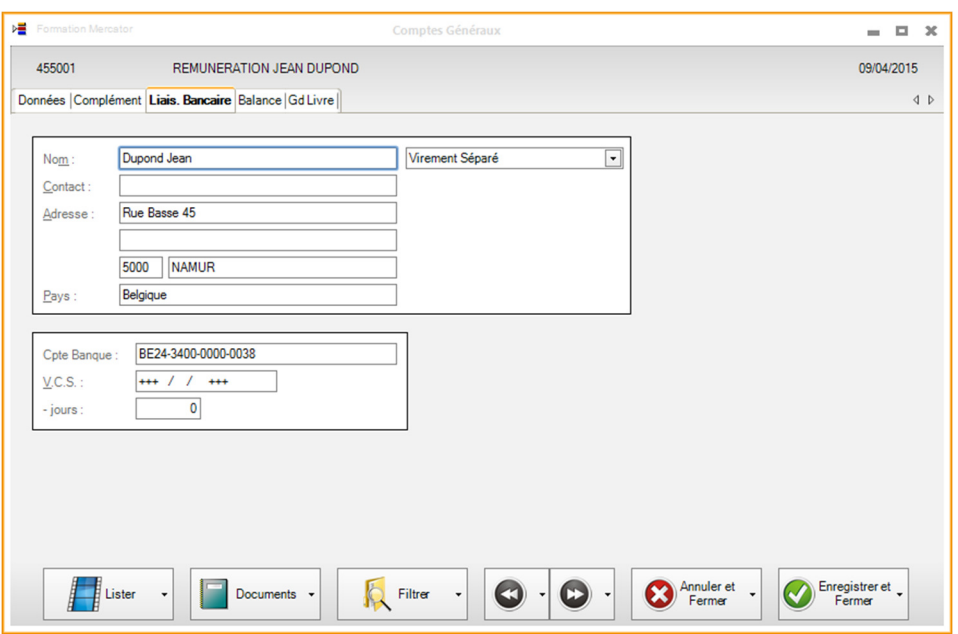

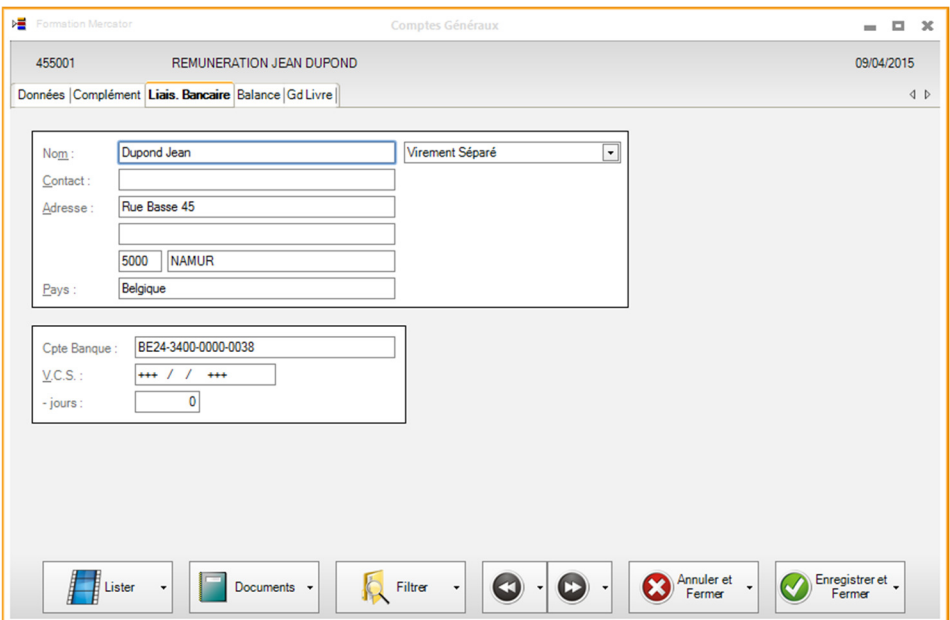

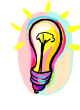

*L'utilisation des comptes généraux dans la liaison bancaire permet d'automatiser des paiements tels que la TVA, les salaires, … Il suffit de compléter les informations ci-dessus mentionnées pour les comptes généraux des comptes courants y relatifs.* 

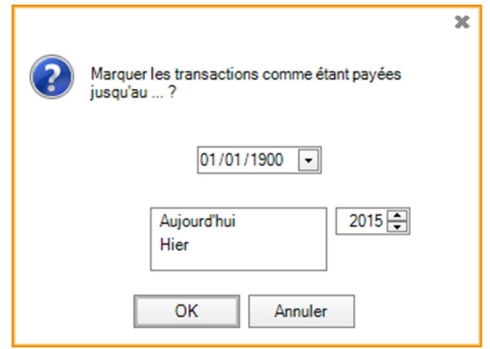

Lorsqu'un statut est passé de "Aucun virement" vers une autre valeur, Mercator proposera de marquer les transactions existantes pour ce fournisseur ou ce compte général comme étant déjà traitées. Ceci jusqu'à une date au choix. De la sorte, les anciennes transactions déjà existantes ne seront plus proposées lors de la génération automatique de virements.

### 2.3.2 Génération des virements

La proposition de virements se fait par le menu "Comptabilité / Liaison Bancaire / Paiements". Ceci demande à l'utilisateur plusieurs paramètres.

### *Comptabilité > Liaison bancaire > Paiements*

Une date maximale pour les échéances : les transactions dont la date d'échéance est antérieure ou égale à cette date seront sélectionnées ;

La devise

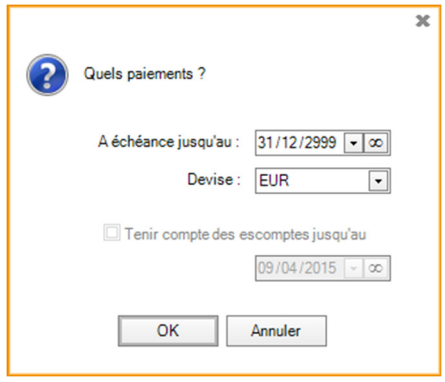

La liste des fournisseurs et des comptes généraux créditeurs pour lesquels la liaison bancaire a été configurée apparait à l'écran. Cette liste ne reprend que les enregistrements compris dans les filtres actifs sur les signalétiques "Fournisseurs" et "Comptes Généraux". La liste des postes ouverts d'un fournisseur ou d'un compte général apparait lorsque l'on clique sur .la ligne reprenant le nom du fournisseur. Sur cette ligne, seul le type de virement (groupé / séparé) peut être modifié.

La liste des postes ouverts d'un fournisseur peut être triée en cliquant sur l'entête de colonne.

Exemple : si vous cliquez sur l'entête « Échéance », les postes ouverts de ce fournisseur seront triés par date d'échéance.

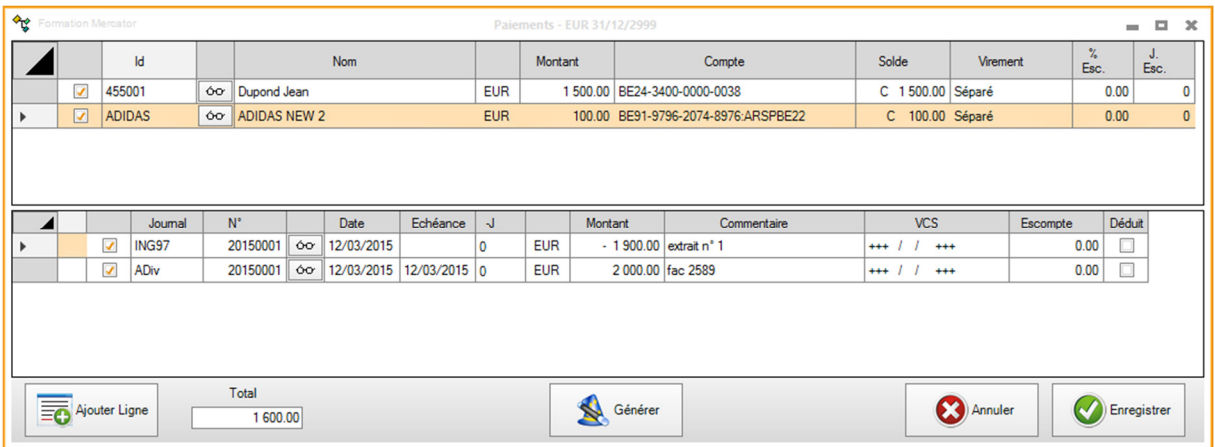

La liste des postes ouverts, le montant, le commentaire, l'escompte, le VCS peuvent être modifiés. Les cases à cocher permettent d'inclure ou d'exclure tel ou tel fournisseur/document.

En positionnant à « Oui » l'option « Paiements : traiter tous les comptes simultanément » (ID = PAY\_ALLFOU) via le menu « Outils > Options », il est possible d'obtenir l'écran suivant :

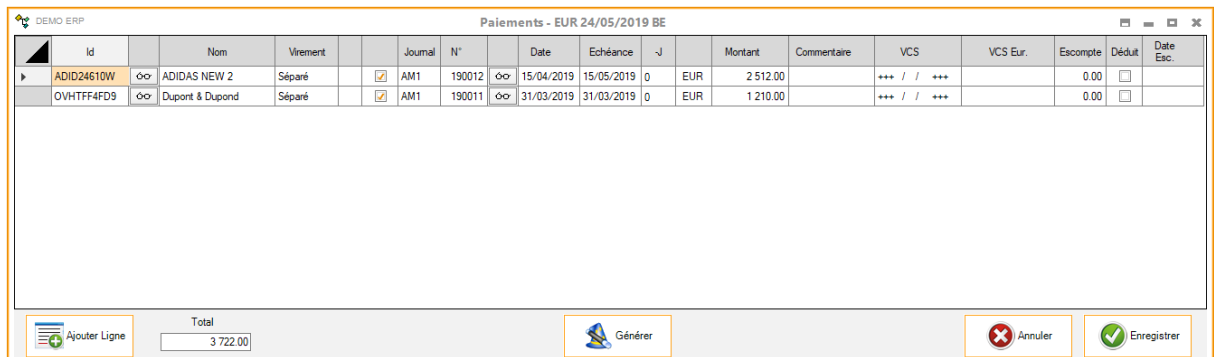

Les deux grilles sont remplacées par une seule grille qui reprend l'ensemble des paiements à effectuer.

De cette manière, l'utilisateur peut payer une partie des postes ouverts (tous fournisseurs confondus) en fonction, par exemple, de la date d'échéance.

Il est possible d'exclure définitivement un poste ouvert : via clic-droit, suivi de "Exclure Définitivement". Une transaction exclue peut être réinclue via clic-droit, suivi de "Réinclure".

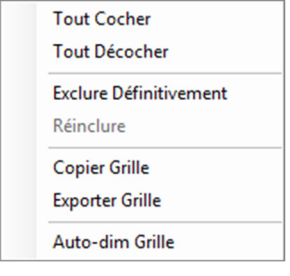

Le bouton  $\sqrt{\frac{1}{20}}$  Ajouter Ligne permet d'ajouter un paiement dans la proposition. Les paramètres de ce paiement seront saisis manuellement.

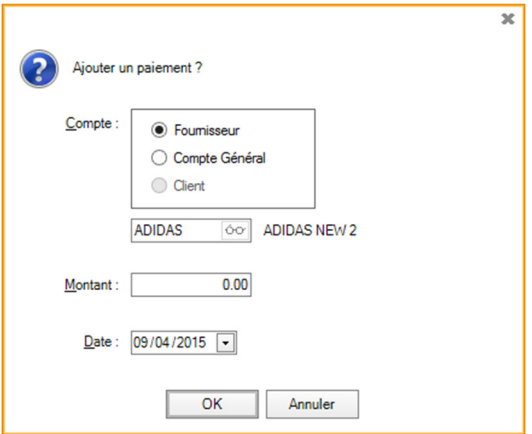

Avant la génération effective des virements, un fichier de virements peut être sauvegardé via la touche END-FIN ou le bouton Enregistrer

Ce fichier de virements peut être ouvert par le menu "Comptabilité / Liaison Bancaire / Paiements ", en répondant NON à la question demandant si un nouveau calcul doit être effectué.

La génération effective des virements se fait via le bouton "Générer".

Cette procédure débute par la sélection des comptes en banque qui vont être utilisés pour les différents paiements à générer. À cette fin, Mercator présente la liste des différents comptes bancaires classés par solde comptable actuel. (Le solde comptable actuel est utilisé comme estimation du solde réel du compte). La colonne MAX permet de déterminer le montant maximal allouable pour les virements et ce, pour chaque compte. Mercator "épuisera" les comptes dans l'ordre dans lequel ils apparaissent à l'écran. Cet ordre peut être modifié en sélectionnant un compte et en le déplaçant avec la souris.

Générer

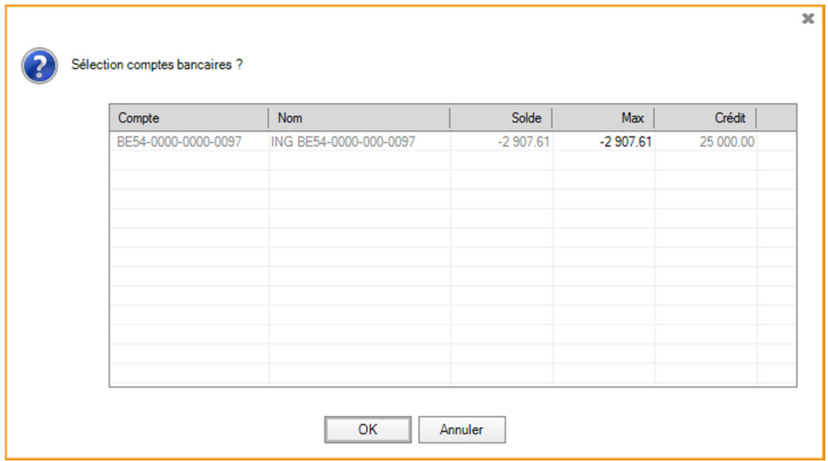

Une fois cet écran validé, Mercator génère de façon effective les virements. La liste des virements ainsi générés est présentée à l'écran.

Si les zones "Journal O.D." et "Compte Virement Interne" des paramètres des comptes bancaires utilisés ont été complétées, alors Mercator génère aussi une O.D. de virement émis. La structure de cette O.D. est la suivante :

> 440000 Fournisseur 1 : Débit X 440000 Fournisseur 2 : Débit Y 440000 Fournisseur 3 : Débit Z à 580000 Virements interne : Crédit X+Y+Z

Le lettrage des imputations sur les comptes fournisseurs sont effectués de façon automatique. De la sorte, lors de l'encodage ultérieur du financier associé au compte bancaire, le débit global correspondant à ce fichier de virements peut être encodé de façon rapide en contre-passant ce seul montant inscrit sur le compte 580000.

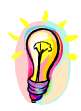

*Le commentaire de l'imputation automatique passée sur ce compte 580000 reprend la référence du fichier bancaire généré. De la sorte, le lettrage du compte 580000 à partir du financier est aisé.* 

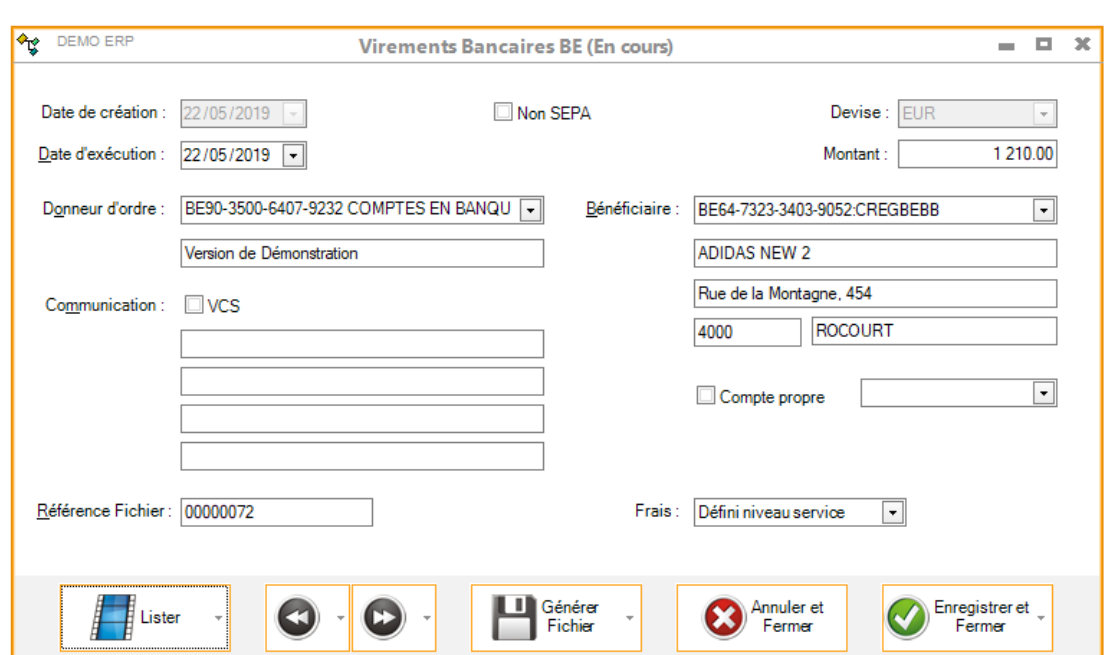

Les virements peuvent être édités et modifiés aisément via cet écran.

Il faut cependant prendre garde par rapport au fait qu'une modification apportée dans cet écran ne sera pas répercutée au niveau de l'O.D. générée de façon automatique par les fonctionnalités ci-dessus décrites.

Le bouton  $\int_{a}^{b}$  Lister permet de visualiser la liste des virements.

Dans cet écran, il est possible d'ajouter un nouveau virement, via le menu "Edition / Ajouter" ou CTRL-N. (Ce virement supplémentaire n'aura pas d'incidence au niveau de l'O.D. générée de façon automatique par les fonctionnalités ci-dessus décrites.)

Le champ "Référence Fichier" sera utilisé par Mercator pour déterminer le nom du fichier de paiements ainsi que sa référence qui apparaîtra dans les extraits de compte. (C'est cette référence qui est utilisée comme commentaire pour le compte 580000 lors de la génération automatique d'O.D.) Cette référence peut être modifiée librement.

*Mercator générera un fichier de virements séparé pour chaque "Référence Fichier". La modification de cette référence permet donc de séparer un débit global en divers débit bancaires.* 

Le ou les fichiers de virements sont produits via simple clic sur le le bouton.

Sénére

Si les virements ne sont pas immédiatement transformés en fichiers bancaires, cette opération peut être effectuée ultérieurement via le menu "Comptabilité / Liaison Bancaire / Virements / En Cours".

Les anciens virements qui ont déjà fait l'objet d'une production de fichiers bancaires peuvent être rouverts via "Comptabilité / Liaison Bancaire / Virements / Historique".

L'envoi effectif des fichiers bancaires à lieu dans le logiciel fourni par votre banque.

ATTENTION : il faut ISABEL version>= 6 pour le format SEPA.

Un fichier de paiements est réalisé pour une seule devise à la fois. Cette devise est sélectionnée dans la première boite de dialogue.

# 2.4 Aide à la gestion de l'escompte

Mercator comptabilité offre des fonctionnalités d'aide à la gestion de l'escompte (voir site page 2051)

Les champs suivants sont nécessaires :

Au niveau des signalétiques tiers (fournisseurs et clients)

Pourcentage d'escompte

Délai en jours pour le calcul de la date de validité de l'escompte par rapport à la date du document

Au niveau des écritures comptables

Montant de l'escompte en devise du document

Montant de l'escompte en devise de base

Date de validité pour obtenir l'escompte

Il faut aussi créer un code TVA d'escompte, pour les ventes et/ou pour les achats et dans lequel :

> Le régime est à blanc Le taux est zéro Toutes les zones de cases et comptes sont vides

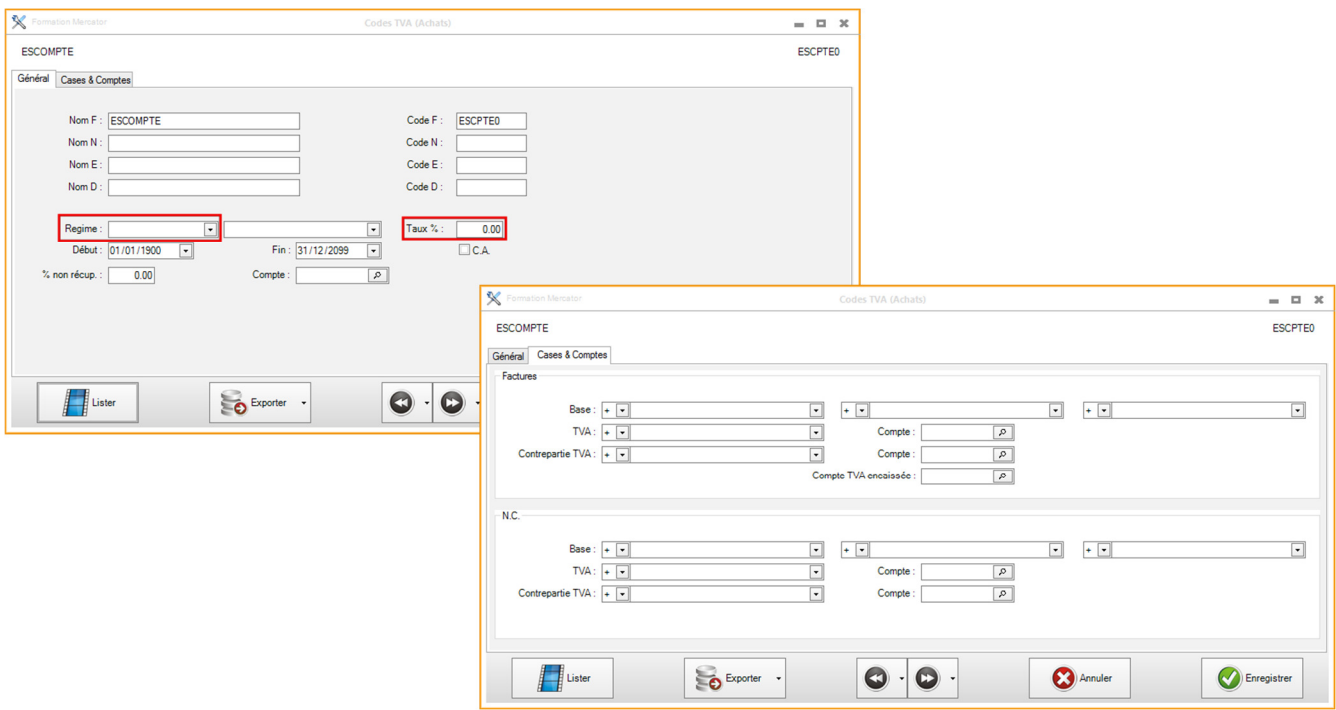

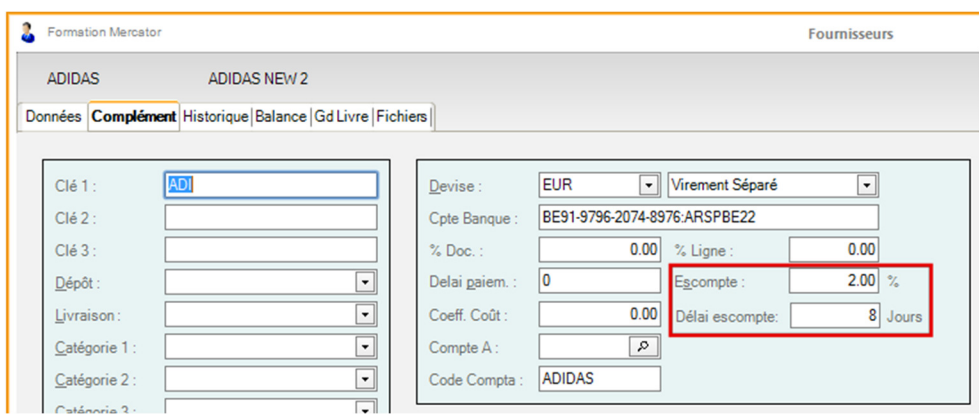

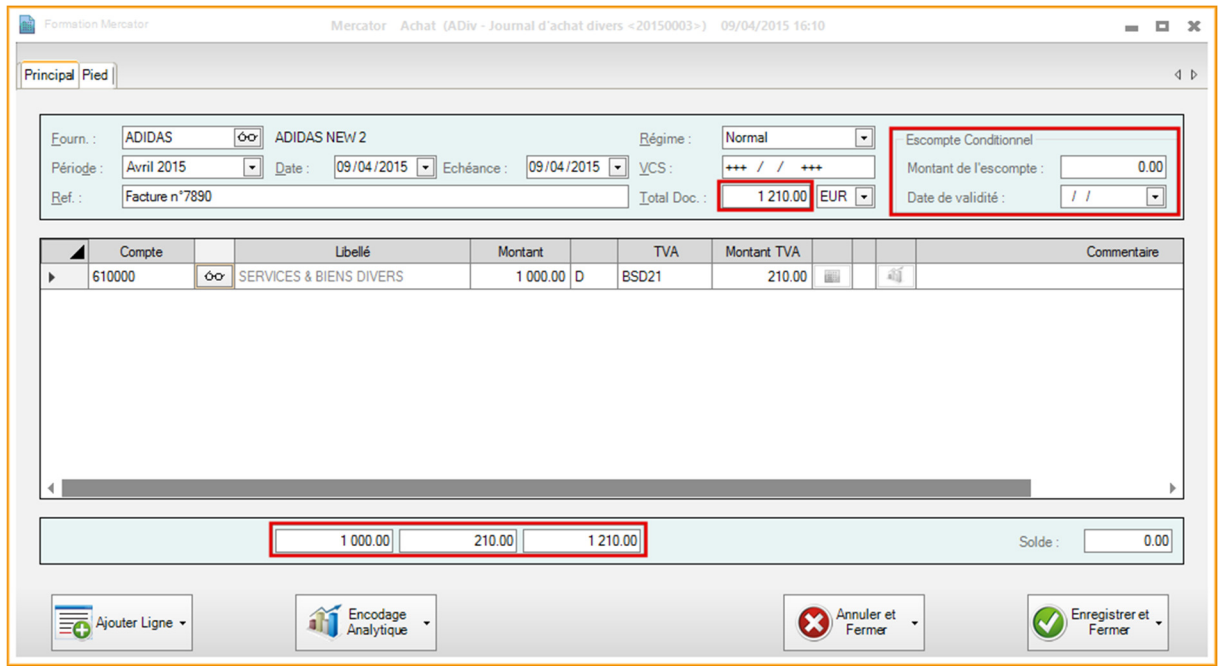

Lors de la validation d'une nouvelle écriture comptable, si le pourcentage d'escompte du fournisseur ou du client contient une valeur non nulle, alors Mercator présentera cette boite de dialogue :

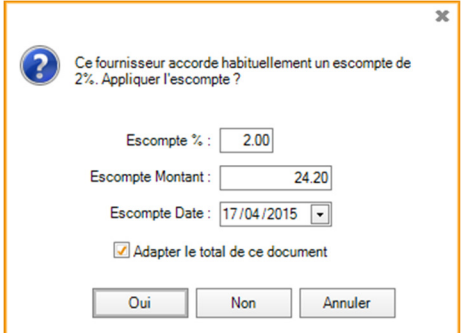

Si on répond "Annuler", le processus de sauvegarde de l'écriture en cours est interrompu.

Si on répond "Non", Mercator n'applique aucune aide à l'escompte, l'écriture n'est pas modifiée et la question ne sera plus posée.

Si on répond "Oui", alors Mercator va :

Appliquer l'escompte pour diminuer la base HTVA sur chacune des lignes encodées pour laquelle le montant de la TVA est non nul. Le montant de la TVA sera adapté en conséquence.

Dupliquer les lignes encodées, calculer le montant de l'escompte correspondant à la ligne d'origine et placer le code TVA d'escompte

Si la comptabilité analytique (en mode complet) est active, alors les données analytiques seront automatiquement adaptées en fonction des modifications apportées ci-dessus.

Sauvegarder la date limite de validité autorisant l'obtention de l'escompte.

Notons que l'aide à l'escompte ne s'active pas si l'écriture en cours contient déjà une ligne utilisant le code TVA d'escompte automatique. Mercator considère en effet dans ce cas que l'escompte a été géré manuellement par l'utilisateur.

Notons encore que cette mécanique ne s'active pas non plus si l'option "Escompte non déduit affecte base TVA" est à NON, puisque dans ce cas, l'encodage d'un escompte n'a pas d'incidence sur le calcul des bases de TVA.

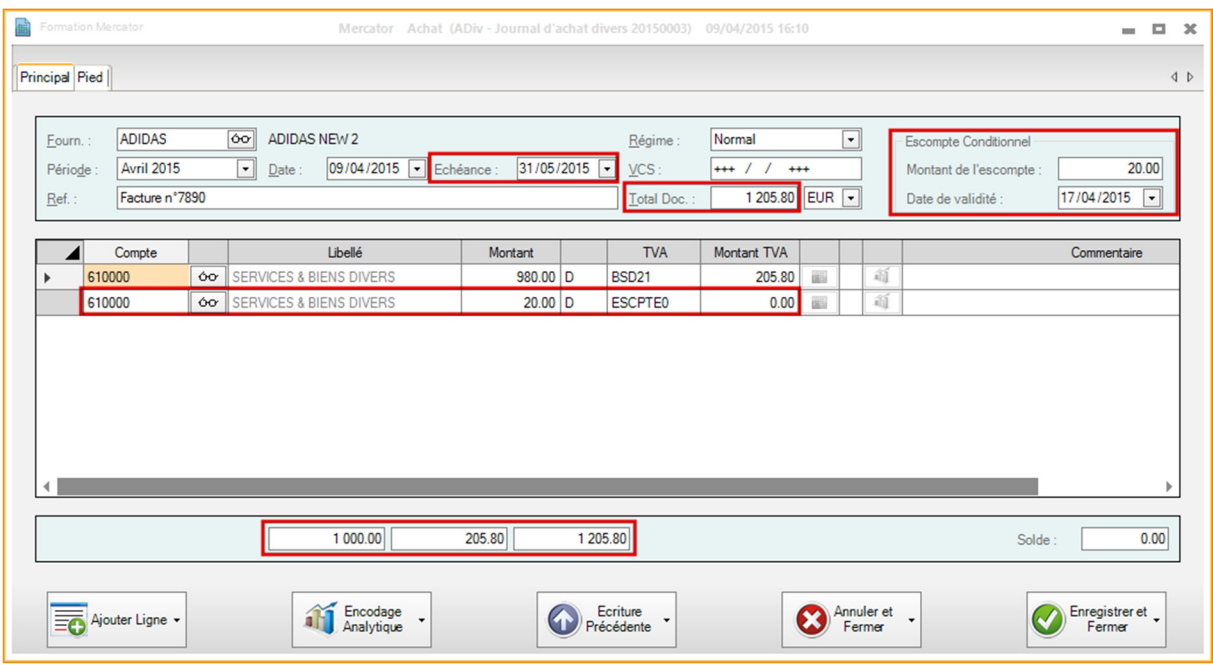

Mercator permet la sélection des paiements à effectuer sur base de la date de validité de l'escompte de l'écriture comptable et/ou de la date d'échéance de paiement.

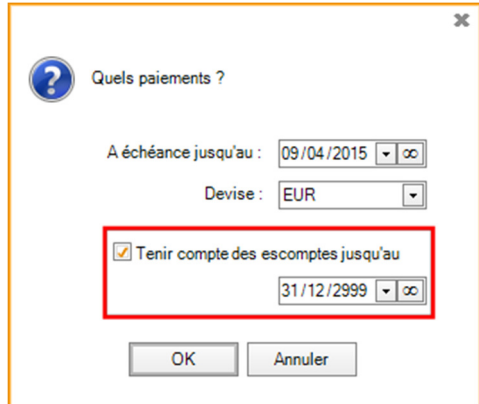

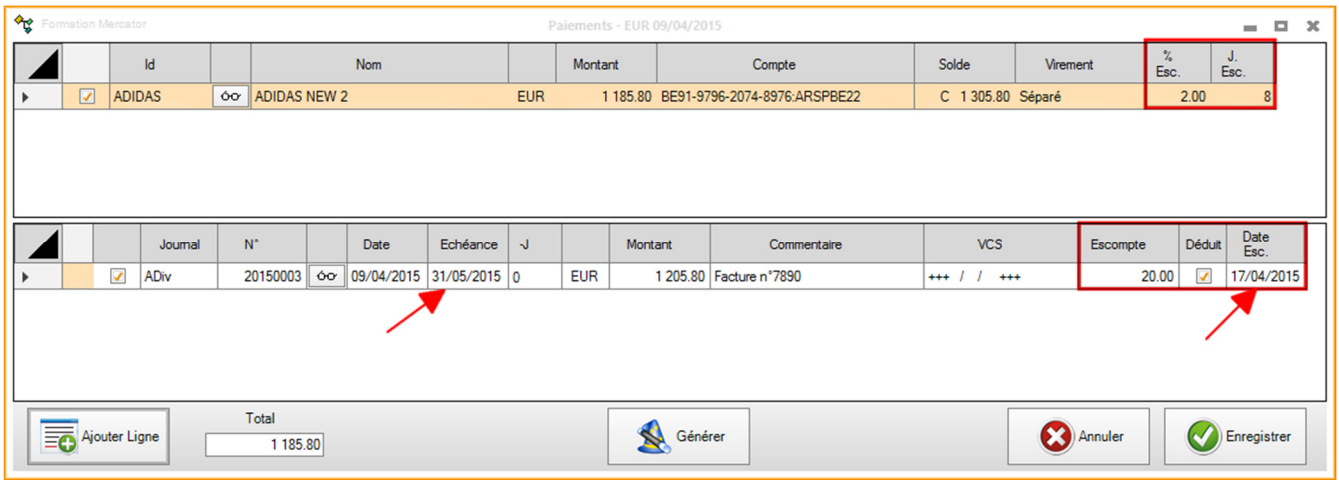

Dans l'écran de proposition de paiements, la dernière colonne reprend la date de validité l'escompte, la colonne escompte reprend le montant de l'escompte. La case à cocher permet de choisir si on veut déduire l'escompte ou pas.

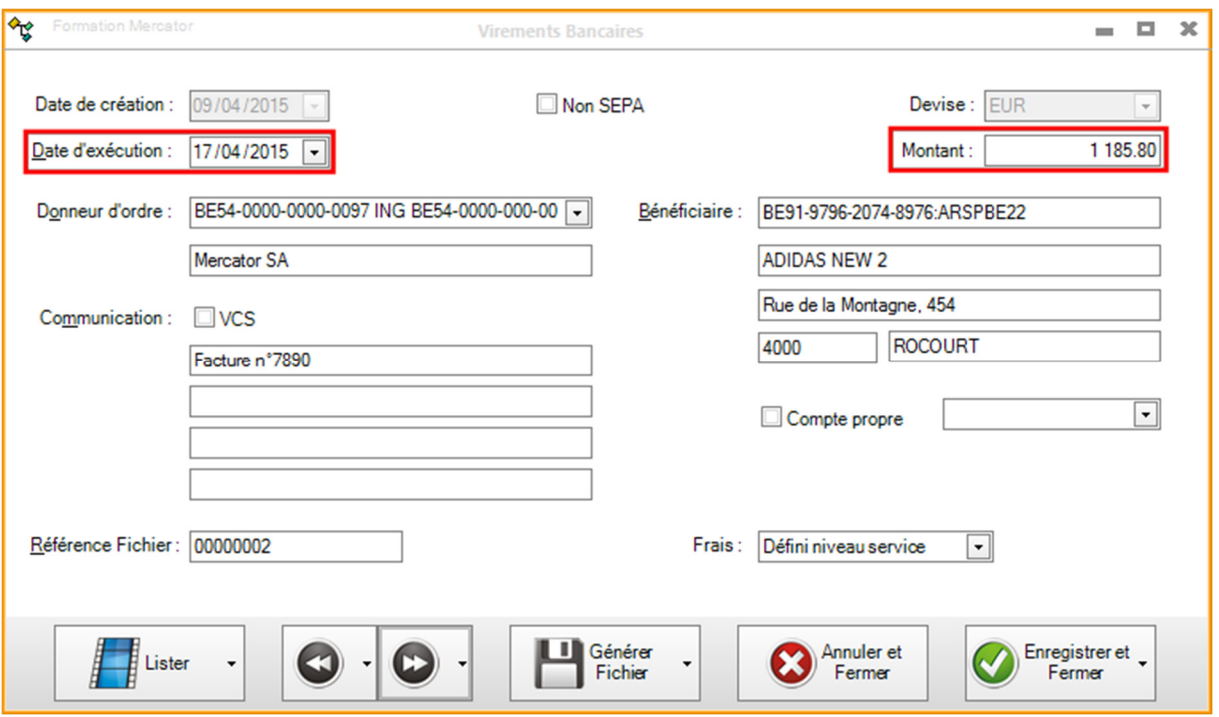

### Remarque :

Les écritures comptables correspondant à des escomptes non conditionnels, çàd déduits immédiatement lors de l'encodage de la facture, ne sont pas concernées par les informations de cette page.

# 2.5 Extraits de compte codifiés (CODA)

### 2.5.1 Import des fichiers CODA

La réception d'extraits de compte codifiés se fait par le menu "Comptabilité / Liaison Bancaire / Extraits de compte Codifiés ". Mercator demande alors à l'utilisateur quels sont les comptes bancaires pour lesquels on souhaite effectuer la procédure. Les comptes présentés dans cette liste sont ceux qui sont définis dans "Outils / Paramètres / Comptes Bancaires" et pour lesquels un répertoire de réception ainsi qu'un journal financier ont été spécifiés.

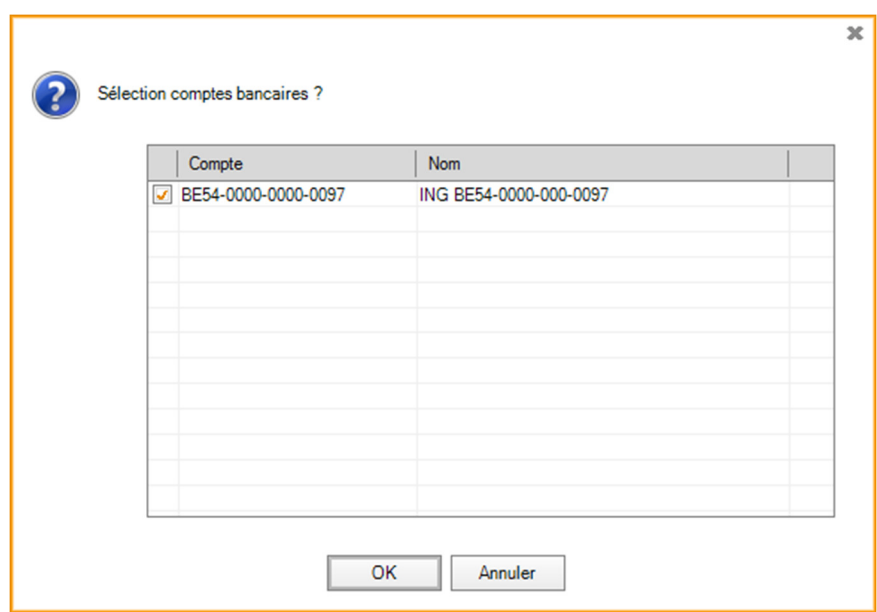

Pour les comptes sélectionnés, Mercator balaie les différents répertoires de réception et présente une liste des différents fichiers disponibles.

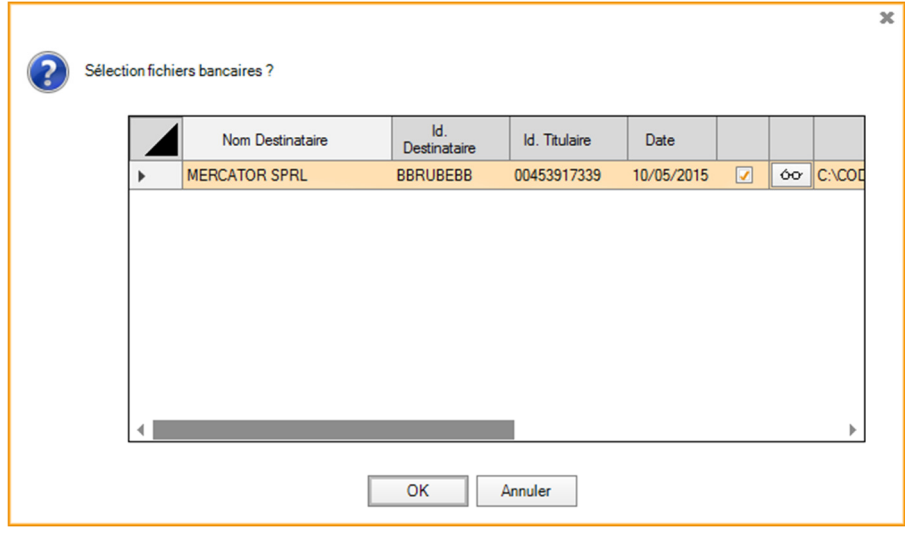

 $20$ Manuel de formation – Utilisation de Mercator ERP – Liaison bancaire

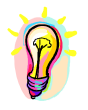

# *Dans cet écran, le contenu structuré d'un de ces fichiers peut être prévisualisé en cliquant sur le bouton , se trouvant dans la colonne à l'extrême droite de la grille.*

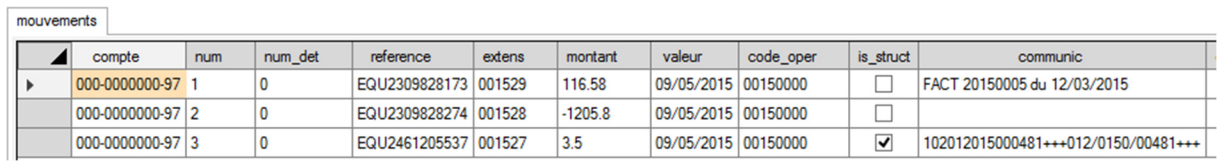

Mercator va ensuite tenter d'associer les comptes clients, fournisseurs et généraux aux différentes lignes des extraits de compte importés. Cette indentification est effectuée par le biais de différents algorithmes, utilisant notamment les comptes en banques trouvés dans les fiches signalétiques (clients, fournisseurs et comptes généraux), ainsi que les communications structurées (VCS).

Une fois cette association effectuée, Mercator présente un écran dans lequel l'utilisateur peut compléter et/ou modifier le résultat obtenu. La partie inférieure de cet écran permet de voir les informations relatives à chacune des lignes.

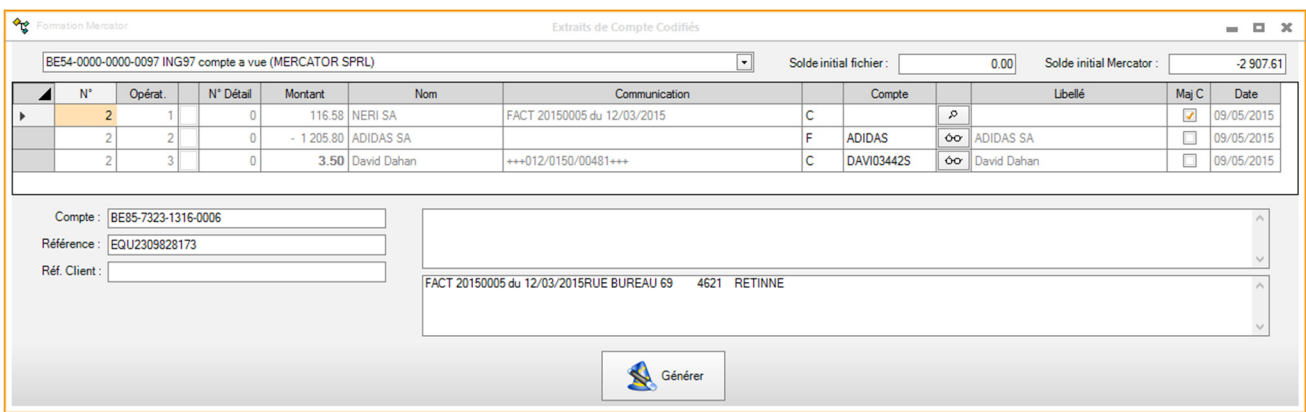

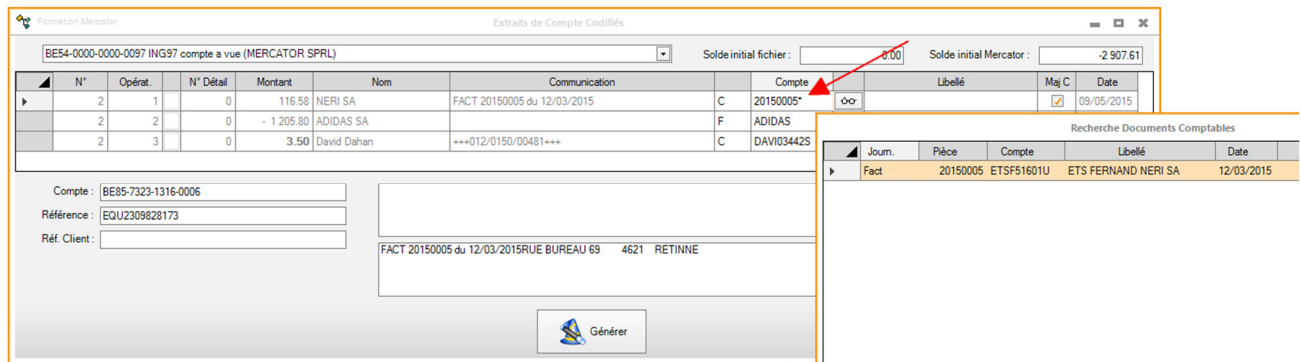

Certaines opérations d'un extrait de compte codifié contiennent des lignes de détails. (Par exemple : débit par virement global, débit par exécution d'un fichier de paiements, crédit pour des transactions Bancontact, ...) Le bouton  $\Box$  permet de déterminer si on souhaite importer dans le financier la ligne représentant l'opération globale ou plutôt les lignes de détails. Les lignes qui en définitive ne seront pas importées sont présentées barrées.

*Via clic-droit dans la grille, il est possible de séparer une ligne en deux lignes distinctes, ou de remplacer une ligne par une écriture de dictionnaire financier.* 

Le bouton  $\mathbb{Z}$  situé dans la partie supérieure de l'écran permet de masquer temporairement ces lignes de détails.

Si les fichiers sélectionnés contiennent des extraits relatifs à plusieurs comptes bancaires, le déroulant situé dans la partie supérieure gauche de l'écran permet de passer d'un compte bancaire à un autre.

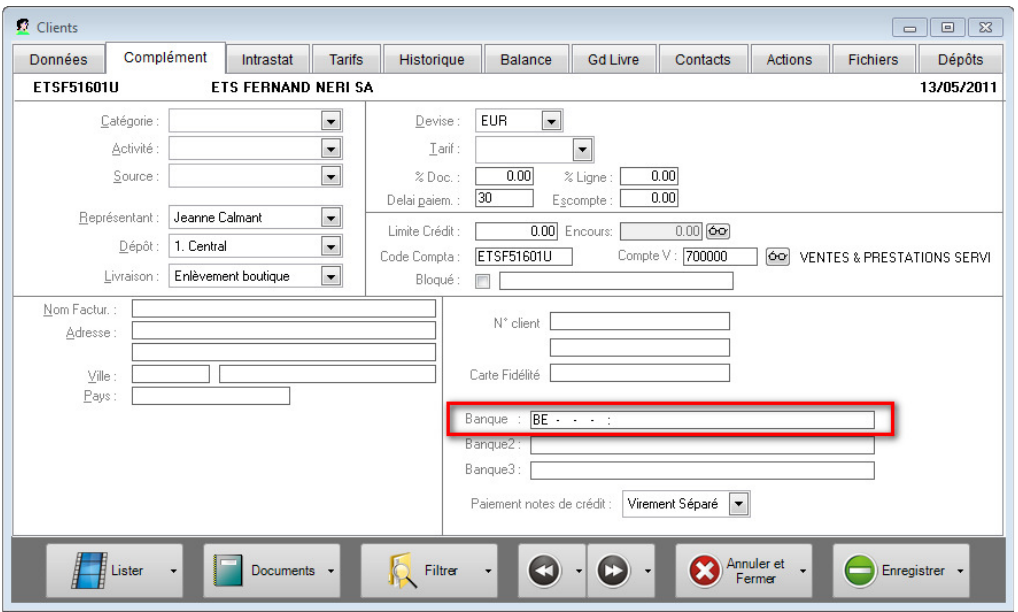

La colonne "Maj C." contient une case à cocher qui permet de déterminer si le compte en banque lu dans le fichier bancaire doit être répercuté au niveau de la fiche signalétique du compte qui a été associé manuellement.

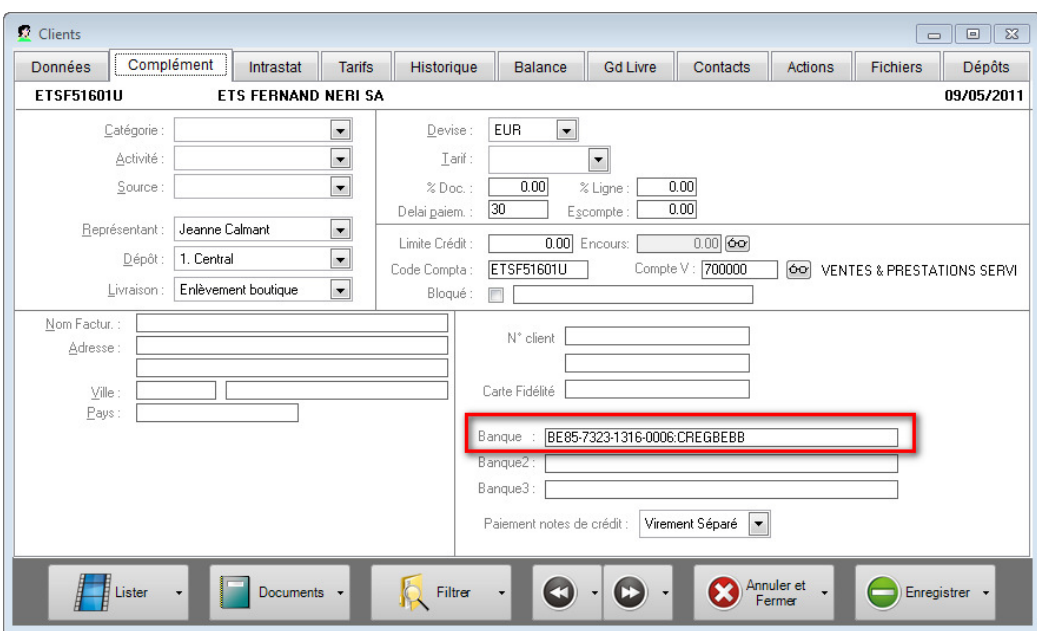

*Si cette sauvegarde de compte est réalisée, Mercator effectuera un réel apprentissage qui lui permettra de déceler automatiquement davatange d'associations "ligne d'extrait" – "compte", lors d'une prochaine utilisation de cette procédure.* 

Générer

Une fois les différents comptes complétés, l'utilisateur va générer de façon effective les

financiers correspondants en cliquant sur le bouton

### 2.5.2 Méthodes de reconnaissance lors de la récupération des extraits de compte codifiés (CODA, Multiline)

Mercator dispose de diverses méthodes de reconnaissance des imputations utilisée lors de la récupération des extraits de compte codifiés (CODA). Ces méthodes sont détaillées ci-après.

L'ordre et l'activation de ces différentes méthodes peut être fixé via " Outils / Paramètres / Méthode Extraits de Compte Codifiés ". L'ordre des lignes peut être modifié via les boutons "flèche haute" et "flèche basse". La case à cocher permet d'activer ou de désactiver une méthode. Si cette case à cocher est grisée, il convient de modifier la structure de base de données afin d'ajouter le(s) champs nécessaires à cette fonctionnalité (voir ci-dessous).

Si lors de la récupération, il est souhaité de pouvoir modifier ce paramétrage de méthodes par défaut, il suffit de mettre à OUI l'option " Outils / Options / Compta / Coda : sélection des méthodes ". Un écran semblable est présenté et permet de fixer un nouveau paramétrage pour l'import en cours.

### Méthodes disponibles

1. Clients (montant>0) par compte bancaire

Mercator parcourt les lignes positives de l'extrait de compte et tente d'identifier un client en mettant en relation un des numéros de compte bancaire de la fiche "client" avec le compte bancaire mentionné dans l'extrait.

2. Fournisseurs (montant<0) par compte bancaire

Mercator parcourt les lignes négatives de l'extrait de compte et tente d'identifier un fournisseur en mettant en relation un des numéros de compte bancaire de la fiche "fournisseur" avec le compte bancaire mentionné dans l'extrait.

3. Clients (montant<0) par compte bancaire

Mercator parcourt les lignes négatives de l'extrait de compte et tente d'identifier un client en mettant en relation un des numéros de compte bancaire de la fiche "client" avec le compte bancaire mentionné dans l'extrait.

- 4. Fournisseurs (montant>0) par compte bancaire Mercator parcourt les lignes positives de l'extrait de compte et tente d'identifier un fournisseur en mettant en relation un des numéros de compte bancaire de la fiche "fournisseur" avec le compte bancaire mentionné dans l'extrait.
- 5. Comptes généraux par compte bancaire Mercator parcourt les lignes de l'extrait de compte et tente d'identifier un compte général en mettant en relation un des numéros de compte bancaire de la fiche "compte général" avec le compte bancaire mentionné dans l'extrait.
- 6. VCS +++999/9999/99999+++

Mercator parcourt les lignes de l'extrait de compte et tente d'effectuer une correspondance entre les VCS encodés dans la comptabilité et la communication structurée trouvée dans l'extrait de compte (si elle est présente). Si un compte (général/client/fournisseur) a déjà été identifié au préalable, alors la recherche est limitée à ce compte. Si tel n'est pas le cas, alors la recherche est générale.

7. VCS européen

Mercator parcourt les lignes de l'extrait de compte et tente d'effectuer une correspondance entre les VCS européens encodés dans la comptabilité et la communication structurée trouvée dans l'extrait de compte (si elle est présente). Si un compte (général/client/fournisseur) a déjà été identifié au préalable, alors la recherche est limitée à ce compte. Si tel n'est pas le cas, alors la recherche est générale.

8. Chaîne de texte dans les comptes généraux Cette fonctionnalité requiert l'installation du champ G\_CODA (C) dans la table GEN.

Mercator vérifie pour chaque fiche de compte général, si cette chaîne G\_CODA est non vide et est trouvée dans la première ligne de la communication de la ligne d'extrait de compte en cours (G\_CODA est donc cherchée en tant que sous-chaîne de la communication 1).

La reconnaissance peut se faire de façon identique sur les champs G\_CODA0, G\_CODA1, ..., G\_CODA9.

9. Chaîne de texte dans les clients Cette fonctionnalité requiert l'installation du champ C\_CODA (C) dans la table CLI.

Mercator vérifie pour chaque fiche client, si cette chaîne C\_CODA est non vide et est trouvée dans la première ligne de la communication de la ligne d'extrait de compte en cours (C\_CODA est donc cherchée en tant que sous-chaîne de la communication 1). La reconnaissance peut se faire de façon identique sur les champs C\_CODA0, C\_CODA1, ..., C\_CODA9.

10. Chaîne de texte dans les fournisseurs

Cette fonctionnalité requiert l'installation du champ F\_CODA (C) dans la table FOU.

Mercator vérifie pour chaque fiche fournisseur, si cette chaîne F\_CODA est non vide et est trouvée dans la première ligne de la communication de la ligne d'extrait de compte en cours (F\_CODA est donc cherchée en tant que sous-chaîne de la communication 1). La reconnaissance peut se faire de façon identique sur les champs F\_CODA0, F\_CODA1, ..., F\_CODA9.

11. Montant fixe dans les comptes généraux Cette fonctionnalité requiert l'installation du champ G\_NCODA N(15,5) dans la table GEN.

Mercator effectue une recherche sur base du montant de l'extrait de compte dans ce champ G\_NCODA. Cette fonctionnalité est utile pour les imputations à effectuer sur

base d'un montant constant (exemple : loyer, remboursement de prêt, …).

12. Montant fixe dans les clients

Cette fonctionnalité requiert l'installation du champ C\_NCODA N(15,5) dans la table CLI.

Mercator effectue une recherche sur base du montant de l'extrait de compte dans ce champ C\_NCODA.

### 13. Montant fixe dans les fournisseurs

Cette fonctionnalité requiert l'installation du champ F\_NCODA N(15,5) dans la table FOU.

Mercator effectue une recherche sur base du montant de l'extrait de compte dans ce champ F\_NCODA.

14. Virements sur comptes généraux (date-montant-communication)

Pour chaque ligne négative de l'extrait de compte, Mercator parcourt la table des virements émis et recherche un virement lié à un compte général, sur base de la date d'exécution (avec une tolérance de 5 jours), du montant et de la première ligne de communication.

- 15. Virements sur clients (date-montant-communication) Pour chaque ligne négative de l'extrait de compte, Mercator parcourt la table des virements émis et recherche un virement lié à un client, sur base de la date d'exécution (avec une tolérance de 5 jours), du montant et de la première ligne de communication.
- 16. Virements sur fournisseurs (date-montant-communication) Pour chaque ligne négative de l'extrait de compte, Mercator parcourt la table des virements émis et recherche un virement lié à un fournisseur, sur base de la date d'exécution (avec une tolérance de 5 jours), du montant et de la première ligne de communication.
- 17. Virements sur comptes généraux (date-montant-communication) Pour chaque ligne négative de l'extrait de compte, Mercator parcourt la table des virements émis et recherche un virement lié à un compte général, sur base de la date d'exécution (avec une tolérance de 5 jours) et du montant.
- 18. Virements sur clients (date-montant) Pour chaque ligne négative de l'extrait de compte, Mercator parcourt la table des virements émis et recherche un virement lié à un client, sur base de la date d'exécution (avec une tolérance de 5 jours) et du montant.
- 19. Virements sur fournisseurs (date-montant) Pour chaque ligne négative de l'extrait de compte, Mercator parcourt la table des virements émis et recherche un virement lié à un fournisseur, sur base de la date

d'exécution (avec une tolérance de 5 jours) et du montant.

#### 20. Nom fixe dans les comptes généraux

Cette fonctionnalité requiert l'installation du champ G\_NOMCODA (C) dans la table GEN.

Mercator vérifie pour chaque fiche de compte général, si cette chaîne G\_NOMCODA est non vide et est trouvée dans le nom du tiers de la ligne d'extrait de compte en cours. (G\_NOMCODA est donc cherchée en tant que sous-chaîne du nom de tiers). Cette fonctionnalité est particulièrement pratique avec le format Multiline, dans lequel ni le numéro de compte, ni la communication structurée n'existe.

#### 21. Nom fixe dans les clients

Cette fonctionnalité requiert l'installation du champ C\_NOMCODA (C) dans la table  $C\Box$ 

Mercator vérifie pour chaque fiche client, si cette chaîne C\_NOMCODA est non vide et est trouvée dans le nom du tiers de la ligne d'extrait de compte en cours. (C\_NOMCODA est donc cherchée en tant que sous-chaîne du nom de tiers). Cette fonctionnalité est particulièrement pratique avec le format Multiline, dans lequel ni le numéro de compte, ni la communication structurée n'existe.

#### 22. Nom fixe dans les fournisseurs

Cette fonctionnalité requiert l'installation du champ F\_NOMCODA (C) dans la table FOU.

Mercator vérifie pour chaque fiche fournisseur, si cette chaîne F\_NOMCODA est non vide et est trouvée dans le nom du tiers de la ligne d'extrait de compte en cours. (F\_NOMCODA est donc cherchée en tant que sous-chaîne du nom de tiers). Cette fonctionnalité est particulièrement pratique avec le format Multiline, dans lequel ni le numéro de compte, ni la communication structurée n'existe.

### 23. VCS +++999/9999/99999+++ sans contrôle du compte

Cette méthode est identique à la 6, hormis que si un compte (général/client/fournisseur) a déjà été identifié au préalable, la recherche n'est pas limitée à ce compte. La recherche est toujours générale.

### 24. VCS européen sans contrôle du compte

Cette méthode est identique au point 7, hormis que, si un compte (général/client/fournisseur) a déjà été identifié au préalable, la recherche n'est pas limitée à ce compte. La recherche est toujours générale.

### 25. Virements ID SEPA

Cette méthode est basée sur l'identifiant Sepa.

Lorsque vous réalisez des paiements à partir de Mercator, Mercator génère un identifiant Sepa qu'il inclut dans le fichier bancaire. Lorsque la banque retourne le fichier CODA, Mercator reçoit en retour l'identifiant Sepa. Celui-ci est donc à

présent utilisé pour effectuer un lettrage.

26. Domiciliations ID SEPA

Cette méthode est basée sur l'identifiant Sepa.

Lorsque vous générez des domiciliations à partir de Mercator, Mercator génère un identifiant Sepa qu'il inclut dans le fichier bancaire. Lorsque votre banque prélève l'argent sur le compte de vos clients, elle l'associe à l'identifiant Sepa donné par Mercator et elle lui communique cet identifiant dans le fichier CODA. Celui-ci est donc à présent utilisé pour effectuer un lettrage.

### Accélération du processus de reconnaissance des CODA

La case à cocher "Exécution de chaque méthode dans une requête unique" permet d'accélérer le processus de reconnaissance et donc de gagner en performance. Le fait de cocher cette case est surtout intéressant pour les dossiers gérant des fichiers Coda conséquents.

Vu que les requêtes SQL sont modifiées, cela nécessite une révision d'un code spécifique (customizer) éventuellement mis en place lors de la récupération des fichiers Coda.

### Apprentissage

Il est possible que Mercator effectue un réel apprentissage qui améliorera sans cesse les résultats donnés par les méthodes ci-dessus décrites. Ceci s'effectue lors de la validation de l'écran CODA complété : Mercator peut mettre à jour les fiches clients/fournisseurs/comptes généraux avec

- les comptes bancaires trouvés dans l'extrait de compte
- les noms fixes trouvés dans l'extrait de compte

Ces mises à jour peuvent être exécutées sur base des options correspondantes de "Outils / Options / Compta".

### **Option**

Via le menu "Outils / Options / Comptabilité – Coda : sélection des méthodes" (ID = CODA\_SHOW), il est possible de demander à Mercator d'afficher la sélection des différentes méthodes de reconnaissance lors de chaque réception des extraits de comptes codifiés.

#### *Outils\ Outils\Paramètres Paramètres Paramètres\Méthodes Extraits de Comptes Codifiés Méthodes Extraits de Comptes CodifiésMéthodes Codifiés*

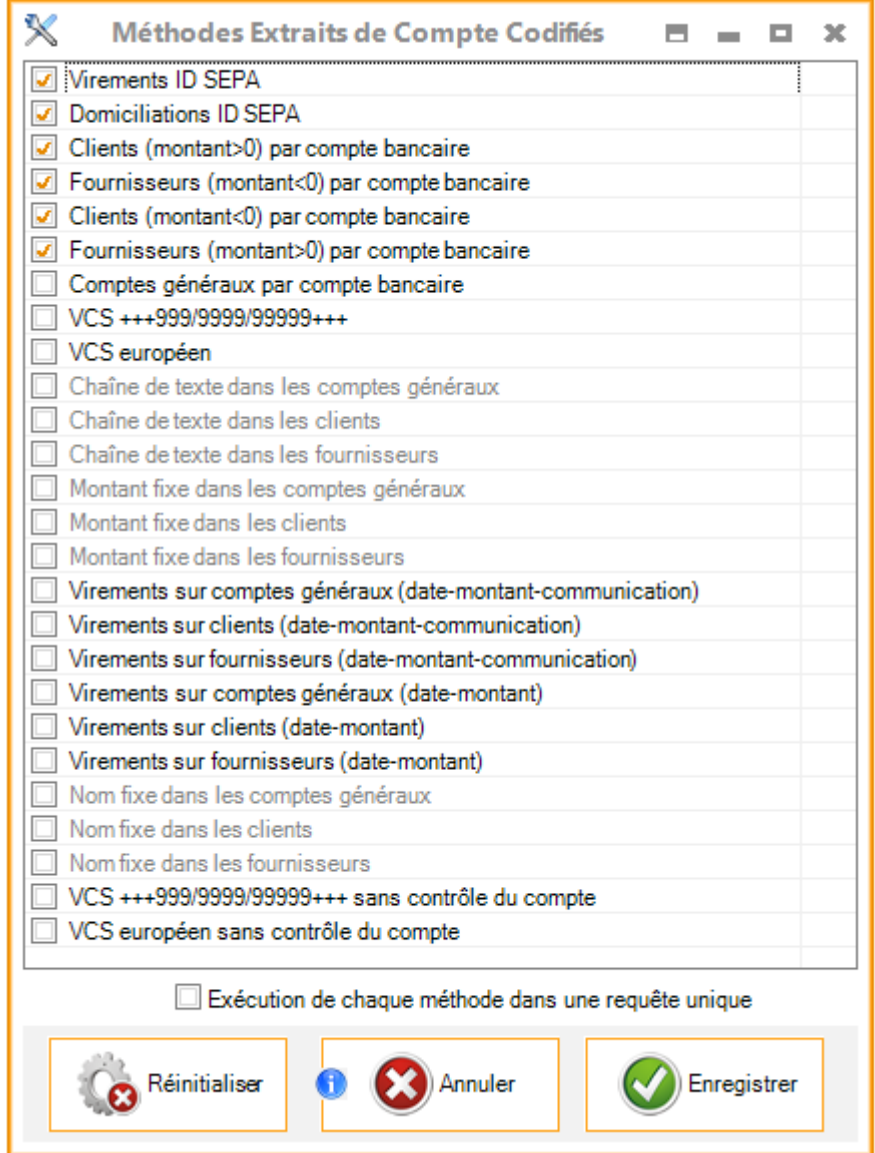

Mercator va alors appliquer différents algorithmes permettant d'associer une ligne financière à sa contrepartie dans la comptabilité. Si cette contrepartie est trouvée de façon univoque, alors Mercator effectuera de façon automatique le lettrage correspondant. Les financiers générés sont présentés à l'utilisateur.

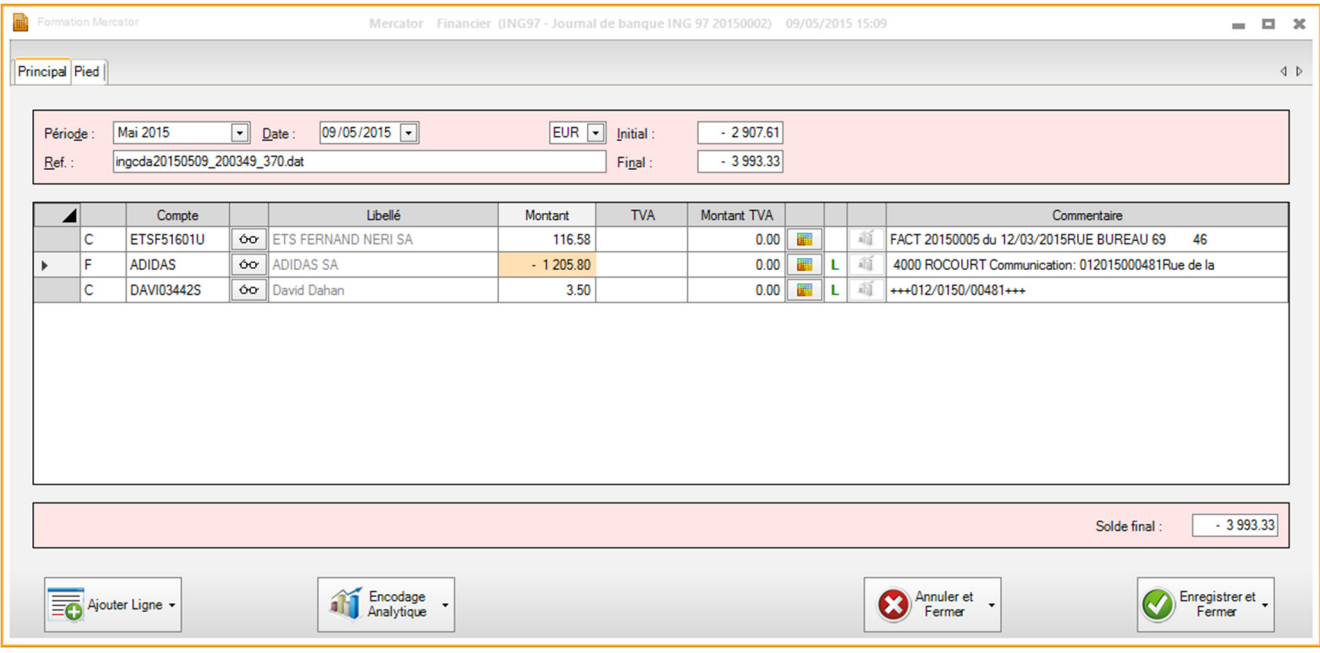